# **Hello Object Detection**

## **Get jetson-inference repository**

```
$ cd
$ git clone --recursive https://github.com/dusty-nv/jetson-inference
```
### **Create workspace**

\$ mkdir jetson\_ws

## **Run the container**

Go inside the jetson-inference repository

```
$ cd ~/jetson-inference
$ docker/run.sh --volume /home/jetson/jetson_ws:/jetson-inference/jetson_ws
```
### **Code**

#### [helloai.py](https://wiki.eolab.de/doku.php?do=export_code&id=ip:ws2021:lets_plaiy:lab:hello_object_detection:start&codeblock=0)

```
import jetson.inference
import jetson.utils
net = jetson.inference.detectNet("ssd-mobilenet-v2", threshold=0.5)
camera = jetson.utils.gstCamera(1280, 720, "/dev/video0")
display = jetson.utils.glDisplay()
while display.IsOpen():
    img, width, height = camera.CaptureRGBA()detection = net.Detect(img, width, height)display. RenderOnce(img, width, height)
     display.SetTitle("Title")
```
### **Re-build the container or build your own**

Last update: 2021/10/16 ip:ws2021:lets\_plaiy:lab:hello\_object\_detection:start https://wiki.eolab.de/doku.php?id=ip:ws2021:lets\_plaiy:lab:hello\_object\_detection:start 21:23

#### **Set NVIDIA Container Runtime for Docker**

in the file /etc/docker/daemon.json set the default-runtime to nvidia by adding the following json code:

```
{
     "runtimes": {
         "nvidia": {
             "path": "nvidia-container-runtime",
             "runtimeArgs": []
 }
     },
     "default-runtime": "nvidia"
}
```
#### **Build the container**

\$ docker/build.sh

From: <https://wiki.eolab.de/> - **HSRW EOLab Wiki**

Permanent link: **[https://wiki.eolab.de/doku.php?id=ip:ws2021:lets\\_plaiy:lab:hello\\_object\\_detection:start](https://wiki.eolab.de/doku.php?id=ip:ws2021:lets_plaiy:lab:hello_object_detection:start)**

Last update: **2021/10/16 21:23**

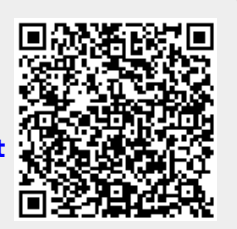